# **Zoom fait l'objet de sa première refonte majeure en 10 ans, alimentée par l'IA générative**

*Zoom Workplace passe à la disponibilité générale, ce qui donne à la plateforme un énorme lifting de l'IA.*

*Voici ce qu'il y a de nouveau et comment le constater par vous-même.*

*Les utilisateurs peuvent mettre à jour leur application Zoom vers la version 6.0.0 ou télécharger la mise à jour sur le site Web de Zoom.*

Écrit par Sabrina Ortiz, rédactrice en chef :

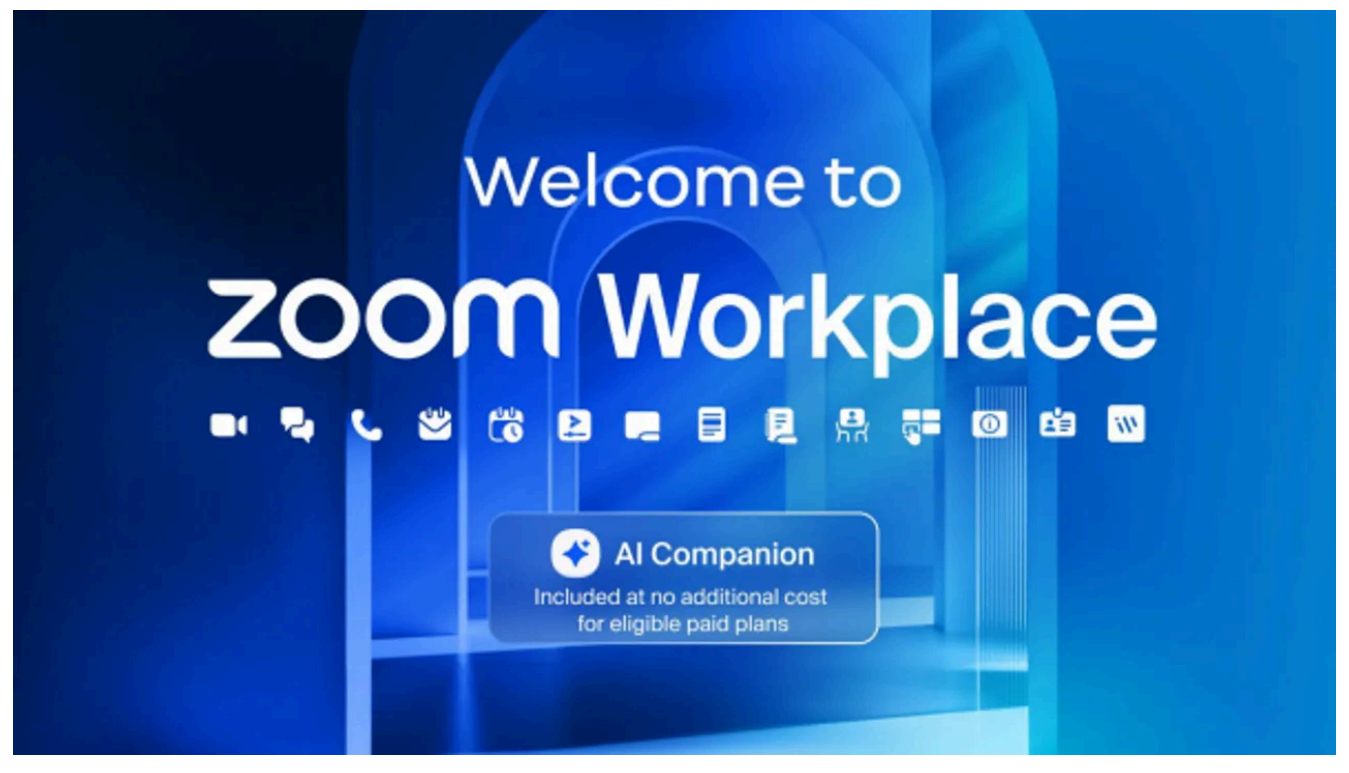

Zoom

Si vous [utilisez Zoom pour des appels vidéo](https://www.zdnet.com/article/zoom-says-ai-features-should-come-at-no-additional-cost-heres-why/) au travail, préparez-vous à ce que les choses changent. L'entreprise technologique utilise [l'intelligence artificielle](https://www.zdnet.com/article/what-is-ai-heres-everything-you-need-to-know-about-artificial-intelligence/) (IA) pour répondre aux plaintes populaires et optimiser son expérience d'appel vidéo dans le cadre de la première refonte majeure de son produit phare depuis plus de  $10$  ans.

#### **À lire aussi [: Google et le MIT lancent un cours gratuit sur l'IA générative pour les enseignants](https://www.zdnet.com/article/google-and-mit-launch-a-free-generative-ai-course-for-teachers/)**

Lundi, quelques semaines seulement après [l'annonce](https://www.zoom.com/en/blog/introducing-zoom-workplace/) de Zoom Workplace, la plateforme de collaboration alimentée par l'IA est devenue généralement disponible pour les utilisateurs. La refonte met à jour presque tous les aspects de l'application.

« Zoom Workplace offre une expérience alimentée par l'IA qui alimente la productivité et la collaboration pour aider les équipes à tirer le meilleur parti de leur temps », a déclaré Smita Hashim, directrice des produits chez Zoom, dans un communiqué.

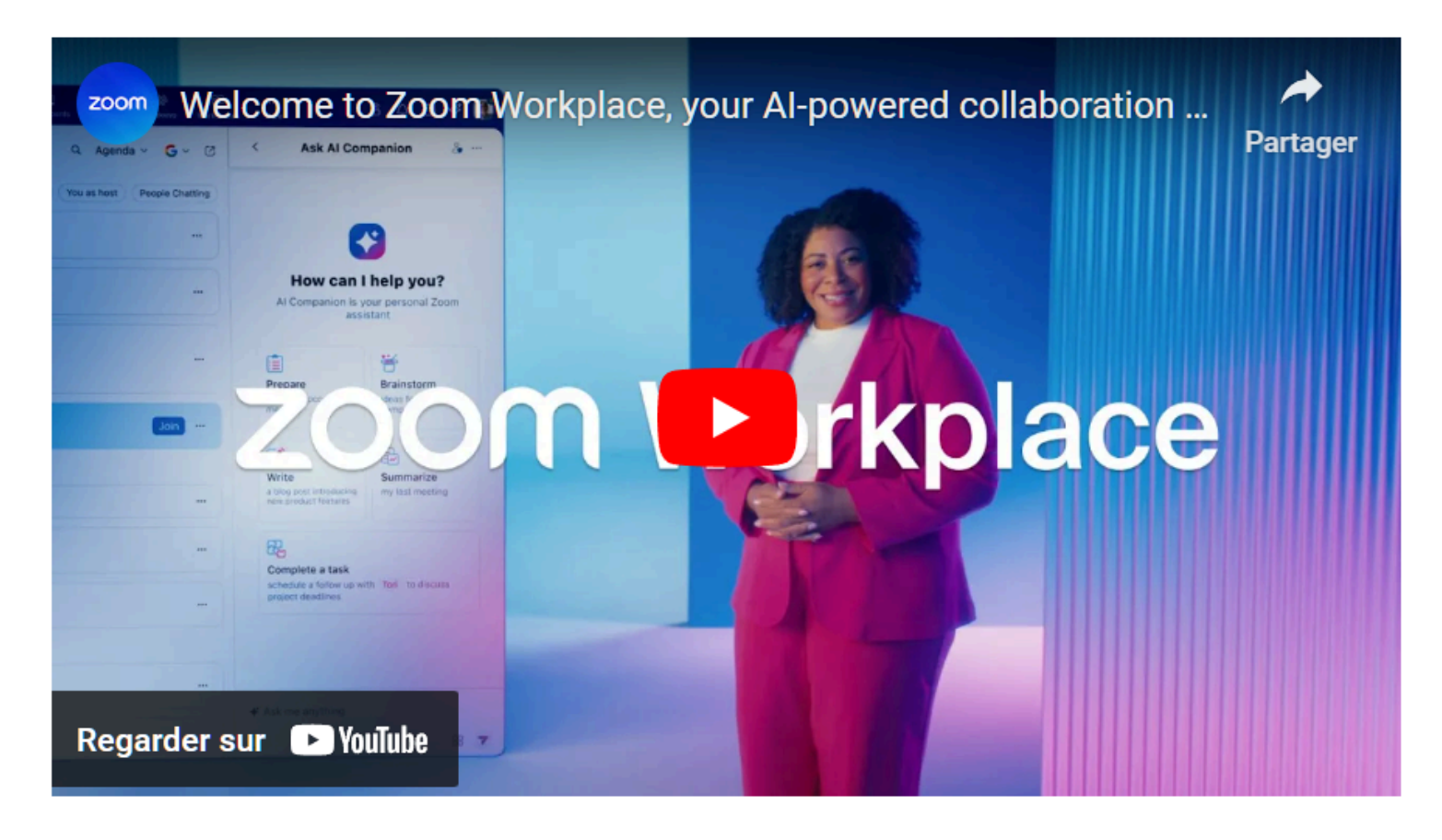

Capture d'écran, pour visionner la vidéo, cliquer le lien YouTube

[https://www.youtube.com/watch?v=Gp\\_Q6XrNWSU](https://www.youtube.com/watch?v=Gp_Q6XrNWSU)

### **Un nouveau look**

Pour commencer, l'application a l'air différente.

Les utilisateurs peuvent choisir entre quatre thèmes de couleurs en plus de la toile de fond grise de base qui se trouve actuellement derrière les écrans vidéo.

L'organisateur de l'appel peut ajouter différents arrière-plans de réunion qui favorisent une expérience plus immersive.

Zoom Workplace comprend une nouvelle vue multi-intervenants qui place les participants à la parole sur une « scène ».

Les autres participants sont placés en dessous dans une vue de galerie traditionnelle, comme on peut le voir ci-dessous.

Cette approche vise à favoriser une meilleure discussion entre les participants.

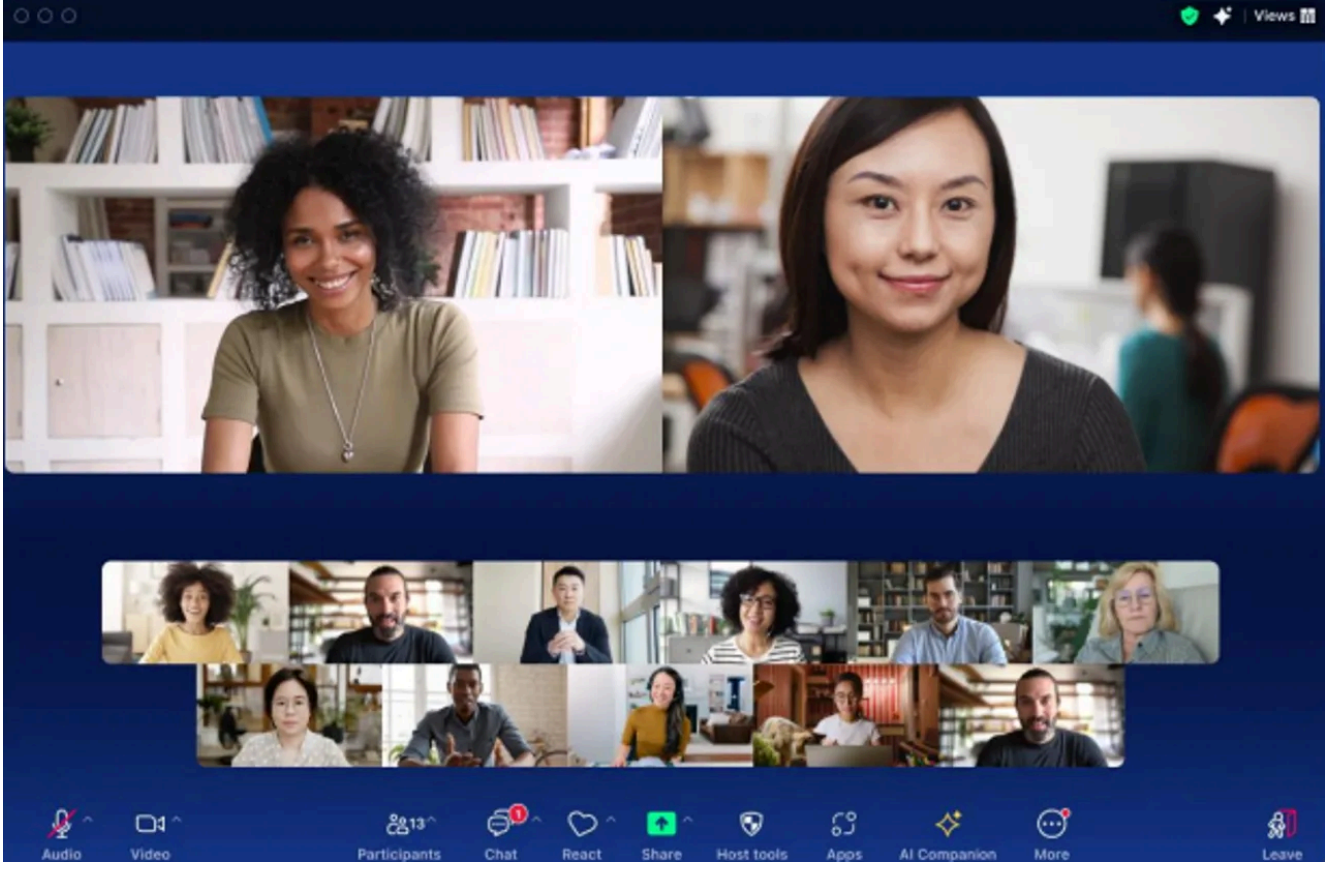

Zoom

De la même manière que les utilisateurs utilisent actuellement la fonction « Partager l'écran » pour regarder le même écran ensemble, les utilisateurs disposeront d'une option de collaboration de documents pour importer des documents tiers et co-éditer du texte pendant les réunions.

Les utilisateurs peuvent également personnaliser la barre d'outils en bas de l'écran pour ne conserver que leurs fonctionnalités préférées.

# **De meilleures interactions avec les utilisateurs**

Zoom a également ajouté de nouvelles fonctionnalités pour aider les utilisateurs à mieux interagir avec les autres participants à l'appel.

La nouvelle fonction d'éclairage de portrait utilise l'IA pour éclairer le visage de l'utilisateur en cas de faible éclairage tout en assombrissant l'arrière-plan pour un effet de portrait.

J'ai eu l'occasion de voir cette fonctionnalité dans une démo.

Cela fonctionnait plutôt bien et donnait l'impression que le haut-parleur était bien éclairé.

### **À lire aussi : [L'IA peut-elle jouer un rôle d'équipe dans le développement de logiciels collaboratifs](https://www.zdnet.com/article/can-ai-be-a-team-player-in-collaborative-software-development/) ?**

Pendant ce temps, la fonction d'isolation audio personnalisée supprime les bruits de fond et aide les voix des utilisateurs à être claires lors de réunions dans un environnement bruyant, comme un bureau ou un café très fréquenté.

Enfin, les réactions dynamiques permettent aux utilisateurs d'afficher des expressions emoji améliorées qui sont plus grandes et plus présentes que par le passé.

# **Amélioration de la collaboration**

Zoom a également mis en place de nouvelles fonctionnalités de collaboration, telles qu'un nouvel onglet Réunions, où les utilisateurs peuvent trouver toutes les informations dont ils ont besoin pour leur réunion, y compris des ressources telles que des PDF, des vidéos, etc., comme le montre la capture d'écran ci-dessous.

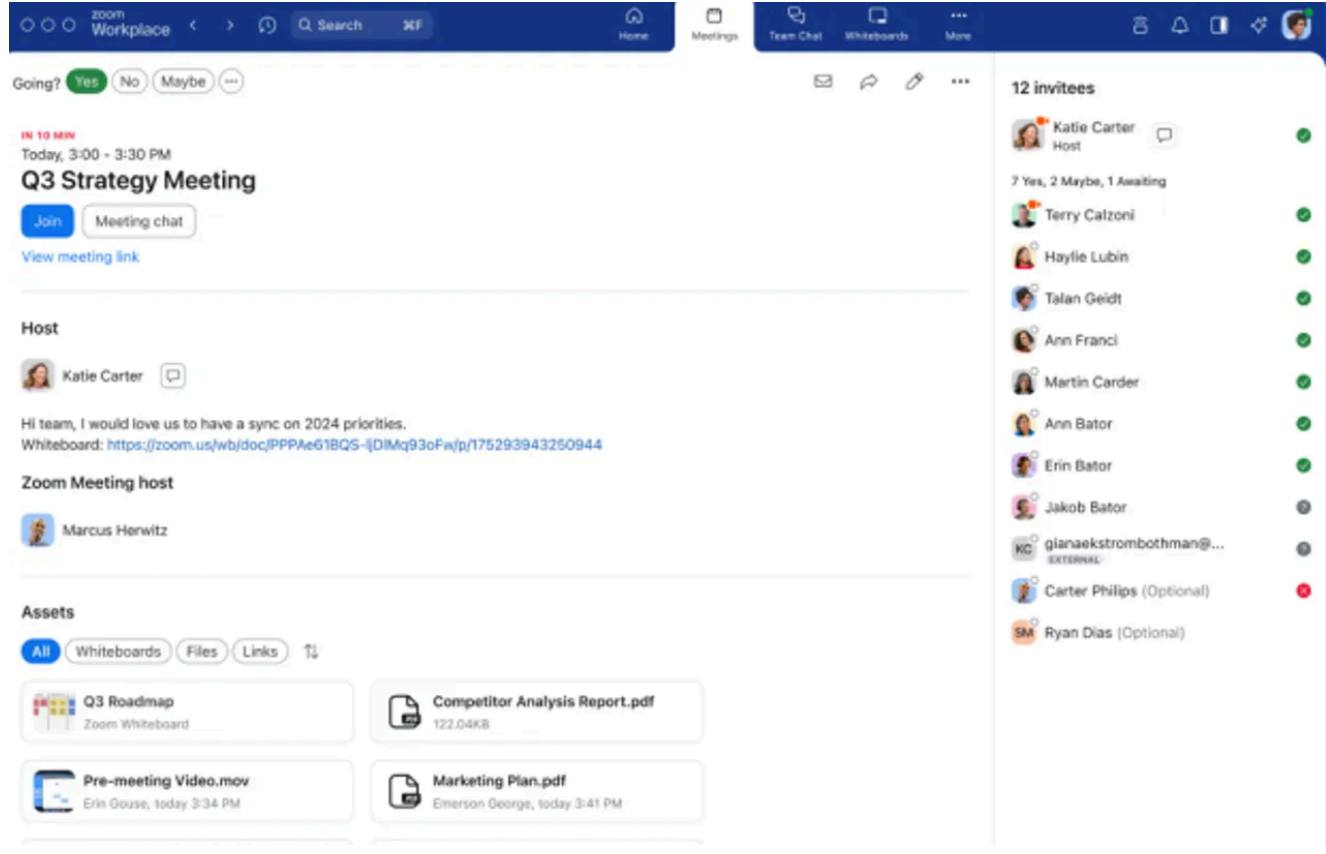

Capture d'écran par Sabrina Ortiz/ZDNET

Après la réunion, le hub Événement de réunion rassemble tout ce qui a été partagé lors de la réunion, y compris les ressources de réunion, les résumés d'accompagnement de l'IA, les enregistrements et les conversations de réunion continues.

Le chat de réunion continue partage automatiquement un récapitulatif de la réunion dans Team Chat après la réunion, y compris les ressources, les résumés, etc.

L'onglet Chat d'équipe, situé à côté de l'onglet Réunions, permet aux utilisateurs d'accéder à toutes les ressources liées au chat, telles que les ressources, les liens en direct, les tableaux blancs, etc., selon le communiqué de presse.

### **À lire aussi : [Comment faire FaceTime sur Android avec les utilisateurs d'iPhone](https://www.zdnet.com/article/how-to-facetime-on-android/)**

Team Chat inclura également de nouvelles fonctionnalités d'IA générative dans Zoom AI Companion, telles qu'un résumé du fil de discussion pour rattraper rapidement les messages, la complétion de phrases pour écrire de nouveaux messages et un calendrier rapide pour inviter un utilisateur à planifier une réunion lorsqu'elle est évoquée dans le chat.

# **Comment accéder à Zoom Workplace**

Pour accéder à Zoom Workplace, la société indique que les titulaires de compte et les utilisateurs peuvent mettre à jour leur application Zoom vers la version 6.0.0 ou télécharger la mise à jour sur le site Web de Zoom. Zoom indique que Zoom AI Companion est inclus sans frais supplémentaires « pour les clients disposant des services payants attribués à leurs comptes d'utilisateur Zoom », ce qui signifie probablement que si vous utilisez Zoom gratuitement, vous n'avez pas accès à la fonction d'IA.

*Recherche et mise en page par: Michel Cloutier CIVBDL 20240415 "C'est ensemble qu'on avance"*